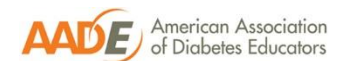

### **Standard 7**

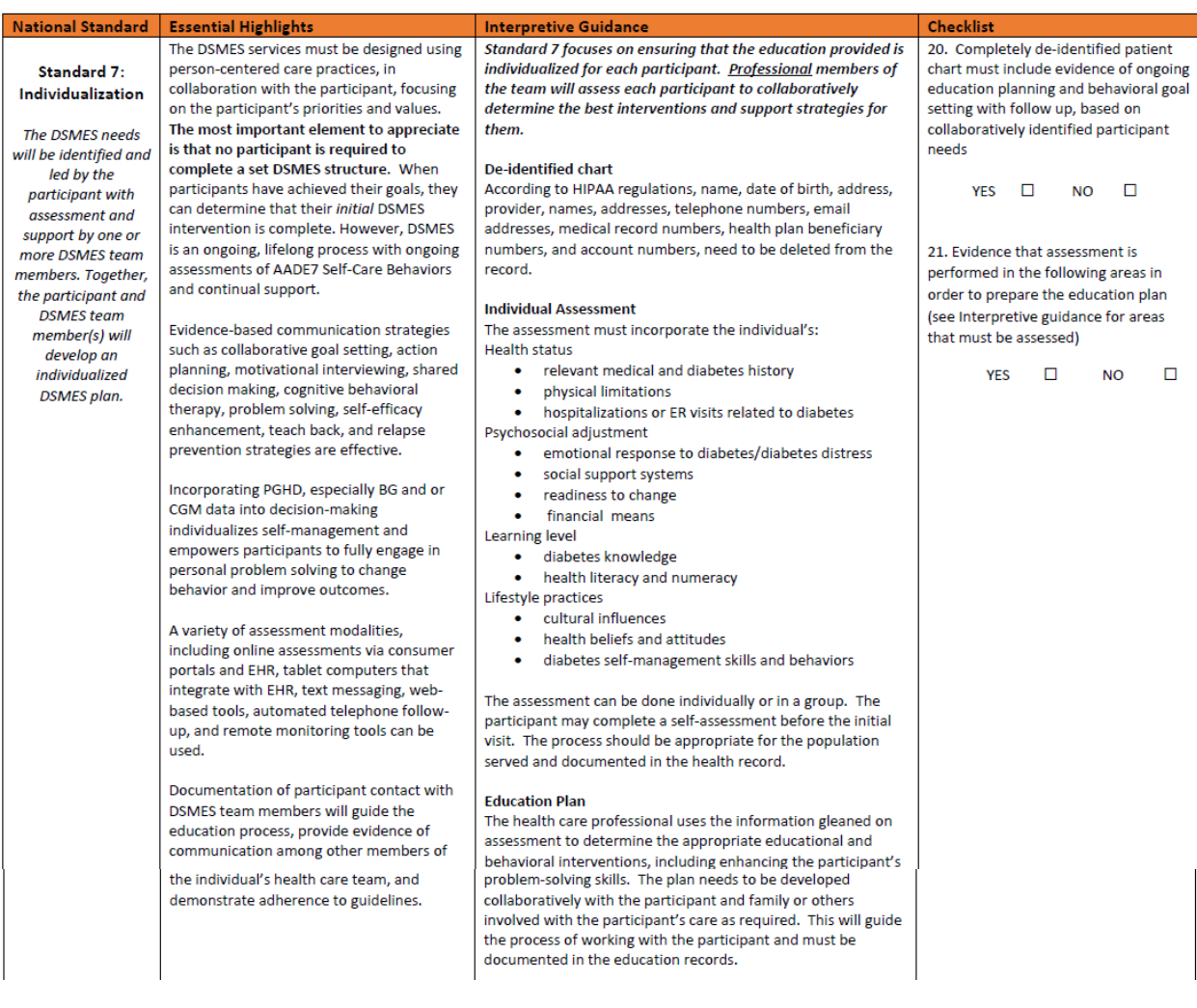

#### *Individualization:*

*The DSMES needs will be identified and led by the participant with assessment and support by one or more DSMES team members. Together, the participant and DSMES team member(s), will develop an individualized DSMES plan.* 

#### **AADE Interpretive Guidance:**

**Standard seven focuses on ensuring that the education provided is individualized to each participant. The instructor will assess each participant in order to individualize the best educational and behavioral intervention and support strategies.**

The assessment can be done individually or in group. It may include a self-assessment completed by the individual prior to the first meeting. This process should be appropriate for the population the program serves as well as being tailored to meet the needs of any individual participant.

A complete, individualized education plan is required for each participant that includes interventions and desired outcomes. The education plan is developed collaboratively with the participant and family

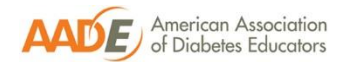

or others involved with the participants care as required. This will guide the process of working with the participant and must be documented in the education record.

Documentation must also include topics covered in individual or group sessions along with goal setting and follow up on progress of those goals.

### **Documentation Requirements for Standard 7:**

The components for this standard are:

 $\Box$  Completely de-identified patient chart must include evidence of ongoing education planning and behavioral goal setting with follow up, based on collaboratively identified participant needs  $\Box$  Evidence that assessment is performed in order to prepare the education plan (see interpretive guidance for areas that must be assessed)

# **Diabetes self-management skills and behaviors (AADE7 Self Care Behaviors)**

- The participant and team member collaboratively develop an individualized DSMES Education Plan based on the assessment focusing on the participant's priorities and values.
- No Participant is required to complete a set DSMES structure.
- The plan outlines the content areas to be covered and number of sessions planned to attend.

# **Frequently asked questions about the de-identified participant chart are as follows:**

### **What is a "de-identified" chart?**

Any information in the medical record that may be linked to an individual must be removed before submitting your de-identified chart with your application materials. The privacy standards that are part of the Health Insurance Portability and Accountability Act (HIPPA) require protection of "individually identifiable" health information. Removing any unique identifying number, characteristics, or codes from the participant chart you submit protects you from any HIPPA violation. Examples of the type of information that must be removed are:

- o Name
- $\circ$  Geographic subdivision smaller than a state (street address, city, precinct, zip code)
- o Telephone or fax numbers
- o E-mails
- o Social Security number
- o Medical record number
- o Health plan beneficiary number
- o Account number
- o Date of Birth
- o Never submit any patient over the age of 89

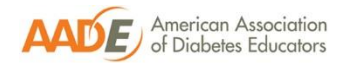

# **Why it is necessary to submit a patient chart and what parts do I need to include?**

Reviewing documentation about the care that was actually provided is a significant part of the accreditation review process and it is used for most accreditation and/or certification processes.

# **How do I "de-identify" the patient's information?**

Using black permanent marker is usually sufficient to effectively hide any data that identifies the patient/participant. Some people have found that using a combination of blue and black markers does a better job of concealing. You could also use "White-Out" or a strip of correction tape.

# PLEASE HAVE 1-2 OTHER PEOPLE IN YOUR ORGANIZATION DOUBLE CHECK THAT THE CHART IS COMPLETELY DE-IDENTIFIED PRIOR TO SUBMISSION TO AADE.

# **How do I submit the patient record if I use an electronic health record?**

Depending on the brand of "EHR" you are using, there may be different ways to submit your deidentified chart. Here are some tips:

- Use AADE DSMES Chart Review Form on Page 27 of this manual as a cover page for your deidentified chart.
- Print the components of the participant chart identified in the AADE Chart Review Form below.
	- $\circ$  Number and circle each component 1-20 to match Chart Review Form and provide any additional notes on Chart Review Form as needed.
	- o Be sure to de-identify all PHI
	- o Remove extraneous information to reduce number of pages submitted
	- o Scan and submit via DEAP Dashboard
- Obtain a "screen shot" of the components of the record needed
	- o Save the components identified above in a format that can be saved
	- o Number and circle each component 1-20 to match Chart Review Form and provide any additional notes on Chart Review Form as needed.
	- o De-identify the screen shot version of the electronic health record
	- o Save the de-identified version to submit via DEAP Dashboard
- If the electronic health record does not include the actual assessment questions, (e.g., only the "answers"), submit a template of the assessment form so the reviewer can determine that the assessment process included the necessary

#### **Additional Resources**

- [Sample Referral Form](https://www.diabeteseducator.org/docs/default-source/practice/deap/dsmt-referral-form.docx?sfvrsn=2)
- [Sample Diabetes Self-Management Education/Training and Medical Nutrition](https://www.diabeteseducator.org/docs/default-source/practice/deap/dsmt-mnt-order-form.pdf?sfvrsn=2)  [Therapy Services Order Form](https://www.diabeteseducator.org/docs/default-source/practice/deap/dsmt-mnt-order-form.pdf?sfvrsn=2)

### **AADE Resources Available**

• [DEAP webinar on Charting for DSMT](https://www.diabeteseducator.org/product/WEBC190221) and [Webinar Slides](https://www.diabeteseducator.org/docs/default-source/practice/deap/february-2019-deap-webinar.pdf?sfvrsn=2)

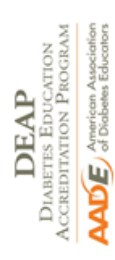

# **DSMES CHART REVIEW FORM**

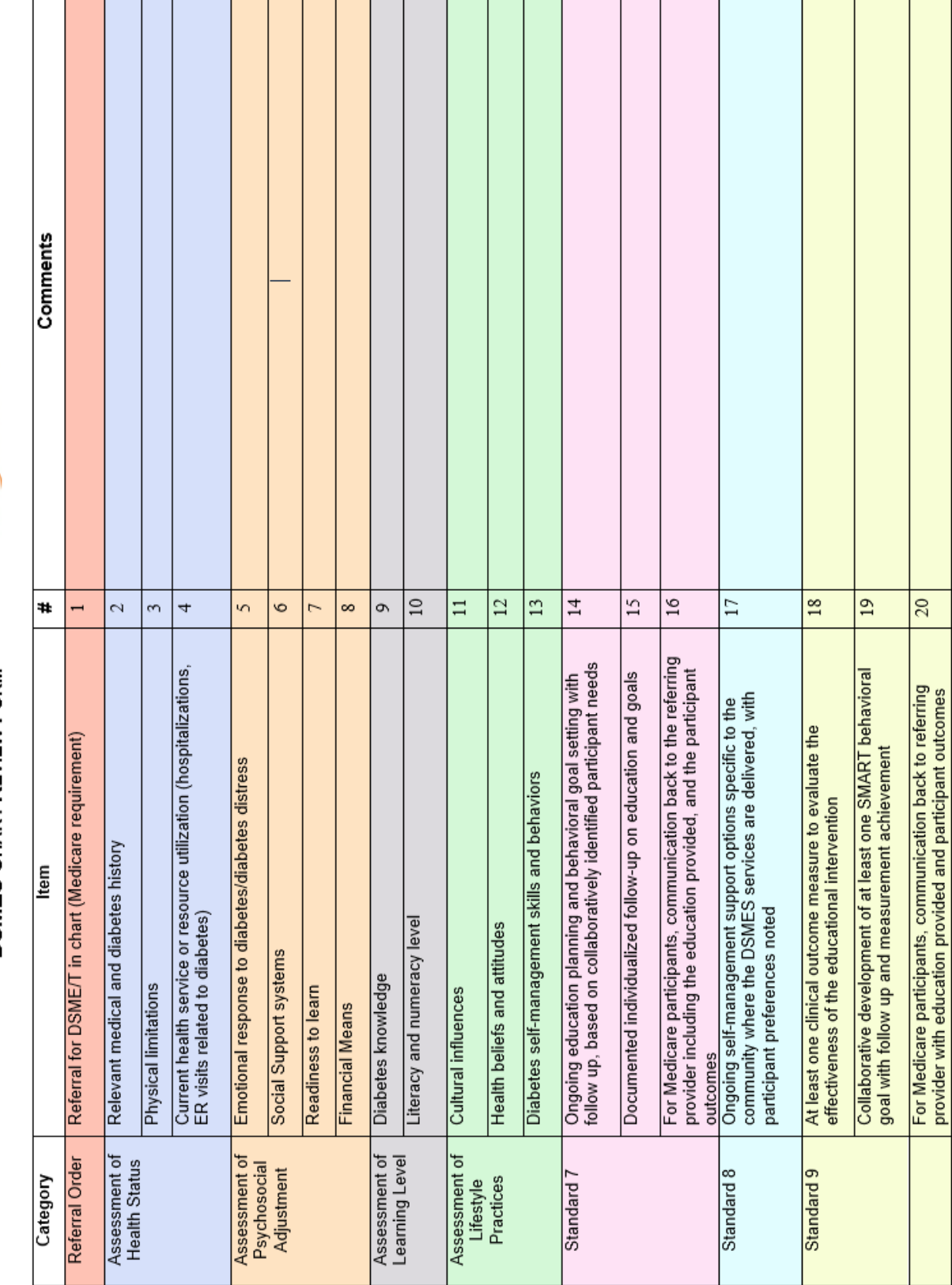

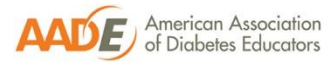

**DEAP MANUAL DECEMEBER 2019**